# **Настройка защищенных VPN-туннелей (ГОСТ) на уровне L3 топология «звезда» (Туннели DiSec)**

Для создания защищенных каналов связи в режиме шифрования/дешифрования в Dionis-NX должны быть предварительно созданы ключи доступа и загружены ключи абонентов Disec.

Это описано в разделе **«Инициализация криптографических компонентов в Dionis DPS»**

## **Пример организации L3 туннелей с шифрованием трафика между тремя криптомаршрутизаторами Dionis DPS топология «звезда»**

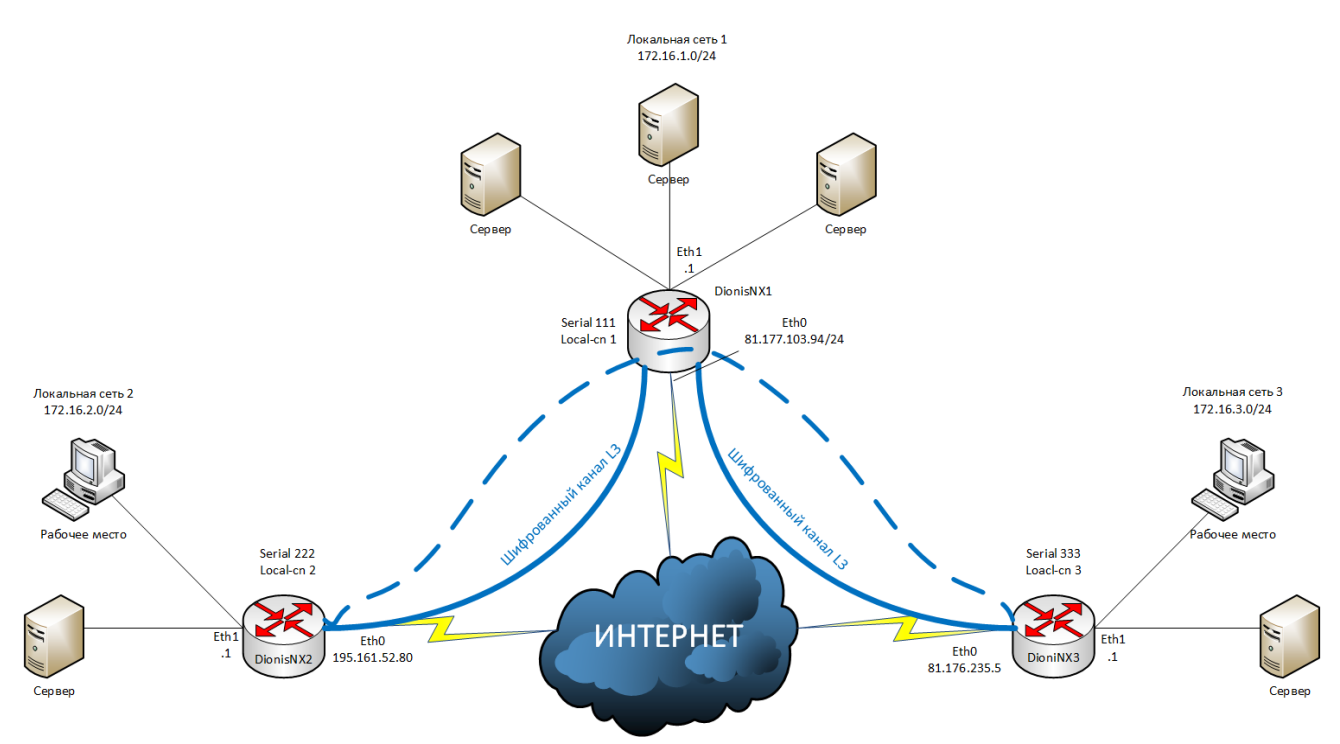

Будем считать, что на устройствах была произведена инициализация криптографических компонентов и между ними есть IP связность.

## **Настройка DionisNX1**

Предварительная настройка сетевых интерфейсов:

**(config)# interface ethernet 0**

**(config-if-ethernet0)# ip address 81.177.103.94/24**

**(config-if-ethernet0)# enable**

**(config-if-ethernet0)# interface ethernet 1**

**(config-if-ethernet1)# ip address 172.16.1.1/24**

**(config-if-ethernet1)# enable**

## **Создание канала связи с локальной сетью 2 (DionisNX2):**

Создание туннельного интерфейса ditun:

## **(config)# interface ditun 0**

*В качестве номера интерфейса (в примере – 0) может быть выбрано любое число (натуральное или 0).*

Далее в режиме конфигурации интерфейса необходимо задать следующие параметры:

## **(config-if-ditun0)# id 1**

*id: целое число (до 5 цифр), идентифицирующее туннель; значение этого параметра должно совпадать на обоих концах туннеля.*

## **(config-if-ditun0)# alg encrypt**

*alg: алгоритм трансформации данных в туннеле; возможные значения:*

*compression: только сжатие данных;*

*encryption: только шифрование данных;*

*both: и сжатие, и шифрование данных;*

*none: никакой трансформации данных не производится.*

#### **(config-if-ditun0)# serial 111**

*serial: номер серии ключей - целое десятичное число, равное номеру серии ключей, используемой в данной криптографической сети.*

#### **(config-if-ditun0)# local-cn 1**

*local-cn: целое число (до 5 цифр), равное номеру данного узла в криптографической сети.*

#### **(config-if-ditun0)# remote-cn 2**

*remote-cn: целое число (до 5 цифр), равное номеру в криптографической сети того узла, с которым будет выполняться обмен информацией по данному туннелю.*

#### **(config-if-ditun0)# local 81.177.103.94**

*local: задает IP-адрес локального конца туннеля.*

#### **(config-if-ditun0)# remote 195.161.52.80**

*remote: задает IP-адрес удаленного конца туннеля.*

#### **(config-if-ditun0)# enable**

*Делает интерфейс активным.*

Создание маршрута до локальной сети 2:

#### **(config-if-ditun0)# ip route 172.16.2.0/24 ditun 0**

#### **Создание канала связи с локальной сетью 3 (DionisNX3):**

Создание туннельного интерфейса ditun:

#### **(config)# interface ditun 1**

*В качестве номера интерфейса (в примере – 0) может быть выбрано любое число (натуральное или 0).*

Далее в режиме конфигурации интерфейса необходимо задать следующие параметры:

#### **(config-if-ditun0)# id 2**

*id: целое число (до 5 цифр), идентифицирующее туннель; значение этого параметра должно совпадать на обоих концах туннеля.*

## **(config-if-ditun0)# alg encrypt**

*alg: алгоритм трансформации данных в туннеле; возможные значения:*

*compression: только сжатие данных;*

*encryption: только шифрование данных;*

*both: и сжатие, и шифрование данных;*

*none: никакой трансформации данных не производится.*

#### **(config-if-ditun0)# serial 111**

*serial: номер серии ключей - целое десятичное число, равное номеру серии ключей, используемой в данной криптографической сети.*

#### **(config-if-ditun0)# local-cn 1**

*local-cn: целое число (до 5 цифр), равное номеру данного узла в криптографической сети.*

#### **(config-if-ditun0)# remote-cn 3**

*remote-cn: целое число (до 5 цифр), равное номеру в криптографической сети того узла, с которым будет выполняться обмен информацией по данному туннелю.*

#### **(config-if-ditun0)# local 81.177.103.94**

*local: задает IP-адрес локального конца туннеля.*

#### **(config-if-ditun0)# remote 81.176.235.5**

*remote: задает IP-адрес удаленного конца туннеля.*

#### **(config-if-ditun0)# enable**

*Делает интерфейс активным.*

Создание маршрута до локальной сети 2:

#### **(config-if-ditun0)# ip route 172.16.3.0/24 ditun 1**

#### **Настройка DionisNX2**

Предварительная настройка сетевых интерфейсов:

**(config)# interface ethernet 0**

**(config-if-ethernet0)# ip address 195.161.52.80/24**

**(config-if-ethernet0)# enable**

**(config-if-ethernet0)# interface ethernet 1**

**(config-if-ethernet1)# ip address 172.16.2.1/24**

**(config-if-ethernet1)# enable**

#### **Создание канала связи с локальной сетью 1 и 3 (DionisNX2):**

Создание туннельного интерфейса ditun:

#### **(config)# interface ditun 0**

*В качестве номера интерфейса (в примере – 0) может быть выбрано любое число (натуральное или 0).*

Далее в режиме конфигурации интерфейса необходимо задать следующие параметры:

## **(config-if-ditun0)# id 1**

*id: целое число (до 5 цифр), идентифицирующее туннель; значение этого параметра должно совпадать на обоих концах туннеля.*

## **(config-if-ditun0)# alg encrypt**

*alg: алгоритм трансформации данных в туннеле; возможные значения:*

*compression: только сжатие данных;*

*encryption: только шифрование данных;*

*both: и сжатие, и шифрование данных;*

*none: никакой трансформации данных не производится.*

#### **(config-if-ditun0)# serial 222**

*serial: номер серии ключей - целое десятичное число, равное номеру серии ключей, используемой в данной криптографической сети.*

#### **(config-if-ditun0)# local-cn 2**

*local-cn: целое число (до 5 цифр), равное номеру данного узла в криптографической сети.*

#### **(config-if-ditun0)# remote-cn 1**

*remote-cn: целое число (до 5 цифр), равное номеру в криптографической сети того узла, с которым будет выполняться обмен информацией по данному туннелю.*

#### **(config-if-ditun0)# local 195.161.52.80**

*local: задает IP-адрес локального конца туннеля.*

#### **(config-if-ditun0)# remote 81.177.103.94**

*remote: задает IP-адрес удаленного конца туннеля.*

#### **(config-if-ditun0)# enable**

*Делает интерфейс активным.*

Создание маршрута до локальных сетей 1 и 3:

#### **(config-if-ditun0)# ip route 172.16.1.0/24 ditun 0**

**(config-if-ditun0)# ip route 172.16.3.0/24 ditun 0**

## **Настройка DionisNX3**

Предварительная настройка сетевых интерфейсов:

**(config)# interface ethernet 0**

**(config-if-ethernet0)# ip address 81.176.235.5/24**

**(config-if-ethernet0)# enable**

**(config-if-ethernet0)# interface ethernet 1**

**(config-if-ethernet1)# ip address 172.16.3.1/24**

## **(config-if-ethernet1)# enable**

#### **Создание канала связи с локальной сетью 1 и 2 (DionisNX2):**

Создание туннельного интерфейса ditun:

## **(config)# interface ditun 0**

*В качестве номера интерфейса (в примере – 0) может быть выбрано любое число (натуральное или 0).*

Далее в режиме конфигурации интерфейса необходимо задать следующие параметры:

#### **(config-if-ditun0)# id 2**

*id: целое число (до 5 цифр), идентифицирующее туннель; значение этого параметра должно совпадать на обоих концах туннеля.*

#### **(config-if-ditun0)# alg encrypt**

*alg: алгоритм трансформации данных в туннеле; возможные значения:*

*compression: только сжатие данных;*

*encryption: только шифрование данных;*

*both: и сжатие, и шифрование данных;*

*none: никакой трансформации данных не производится.*

#### **(config-if-ditun0)# serial 333**

*serial: номер серии ключей - целое десятичное число, равное номеру серии ключей, используемой в данной криптографической сети.*

#### **(config-if-ditun0)# local-cn 3**

*local-cn: целое число (до 5 цифр), равное номеру данного узла в криптографической сети.*

#### **(config-if-ditun0)# remote-cn 1**

*remote-cn: целое число (до 5 цифр), равное номеру в криптографической сети того узла, с которым будет выполняться обмен информацией по данному туннелю.*

#### **(config-if-ditun0)# local 81.176.235.5**

*local: задает IP-адрес локального конца туннеля.*

#### **(config-if-ditun0)# remote 81.177.103.94**

*remote: задает IP-адрес удаленного конца туннеля.*

#### **(config-if-ditun0)# enable**

*Делает интерфейс активным.*

Создание маршрута до локальных сетей 1 и 2:

#### **(config-if-ditun0)# ip route 172.16.1.0/24 ditun 0**

#### **(config-if-ditun0)# ip route 172.16.2.0/24 ditun 0**

**Таким образом, создаются два защищенных канала связи, причем устройства DionisNX2 и DionisNX3 напрямую друг с другом не связаны и передача данных между ними осуществляется через устройство Dionis NX1.**